# <span id="page-0-6"></span>**Create a simple sub-task**

### On this page

[Configuration steps](#page-0-0) | [Mode\\*](#page-0-1) | [Issue type\\*](#page-0-2) | [Parent issue\\*](#page-0-3) | [Summary\\*](#page-0-4) | [Additional fields](#page-0-5) | [Run as\\*](#page-1-0) | [Related examples](#page-1-1)

### Use case

Create a **sub-task,** set the **summary** based on the **parent's component,** and set the **assignee** to the **current user**.

## <span id="page-0-0"></span>Configuration steps

<span id="page-0-1"></span>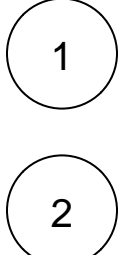

# **Mode\***

Choose **Single issue**.

<span id="page-0-2"></span>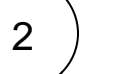

#### **Issue type\***

Choose **Selected issue type** and **Sub-task** as its value.

The issue type to be created is being set to **Sub-task**.

The issue type must be present in your system.

<span id="page-0-3"></span>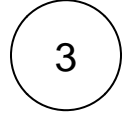

#### **Parent issue\***

Select **current issue**.

The **Sub-task** will be created under the **current issue**.

<span id="page-0-4"></span>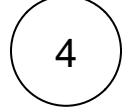

#### **Summary\***

Insert the following expression:

Sub-task related to %{issue.components}

<span id="page-0-5"></span>A generic **summary** indicating that the sub-task relates to the parent **component**.

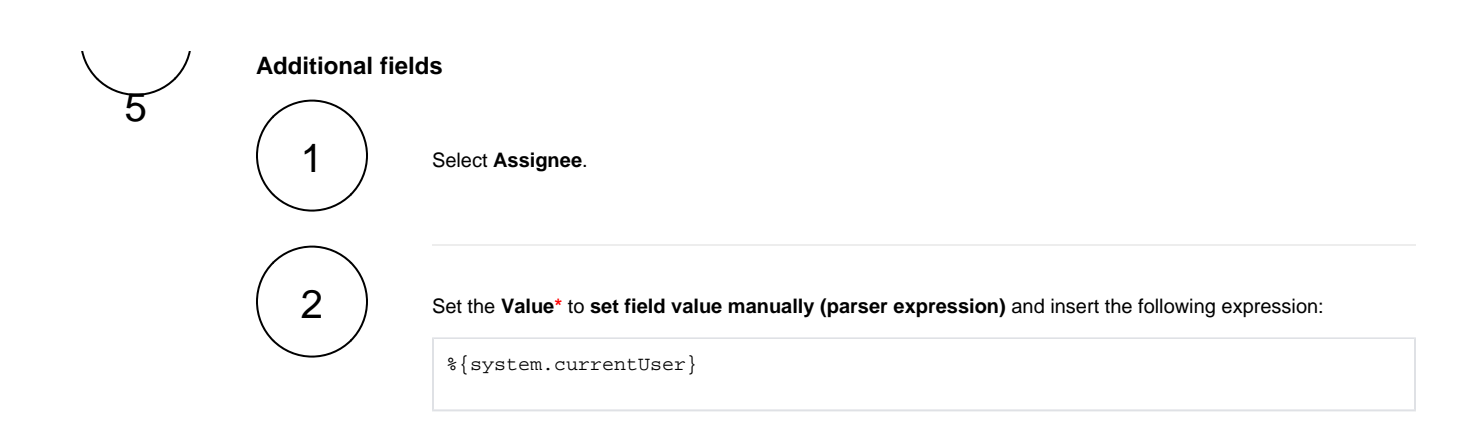

The **assignee** will be set to the **current user**.

<span id="page-1-0"></span>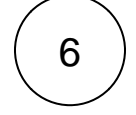

#### **Run as\***

Choose which **user\*** will be able to execute the post function. By default, it is set to the Current user.

## Related examples

<span id="page-1-1"></span>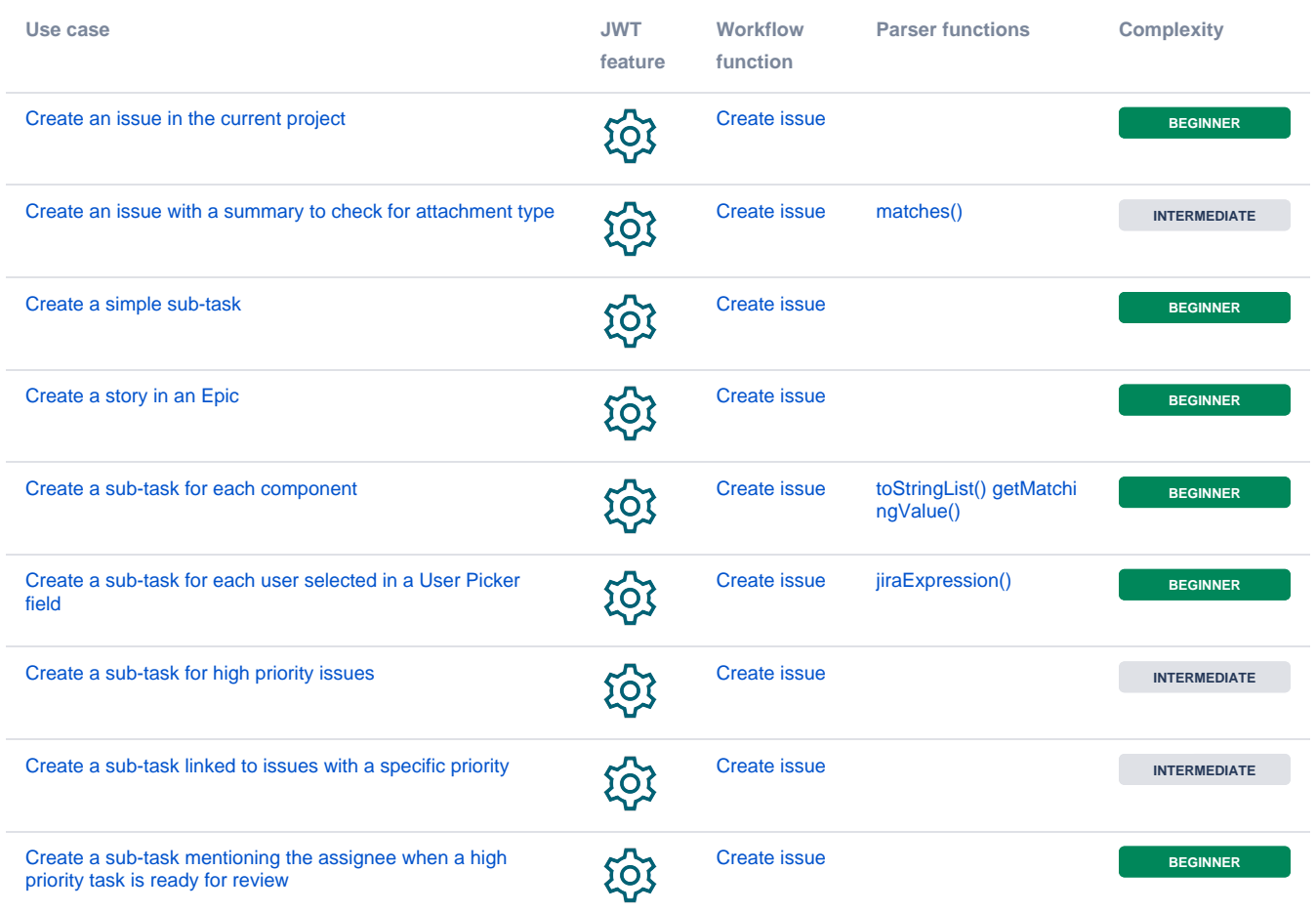

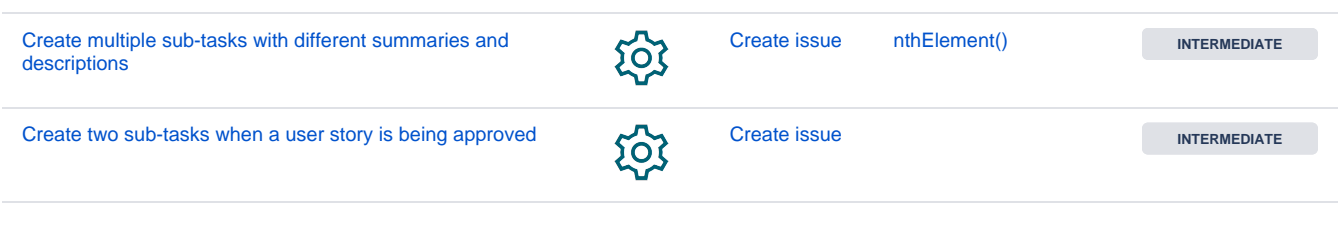

If you still have questions, feel free to refer to our [support](https://apps.decadis.net/display/DECADIS/Support) team.